# コンピュータアニメーション特論 プログラミング演習資料 第2回 視点操作

### 九州工業大学 情報工学研究院 尾下 真樹

# **1** サンプルプログラム

視点操作のサンプルプログラム(view sample.cpp)をもとに、3 通りの視点操作方法(Dolly、Scroll、Walkthrough)を、2 通りの方法(媒介変数を使用する方法、変換行列を直接更新する方法)で実現するプログラムを 作成する。キーボードの m キーを押すことで、3 通りの視点操作方法 *×*2 通りの実現方法の計 6 通りのモードを 順番に切り替えることができる。また、マウスの右ボタン・左ボタンを押しながらドラッグすることで、各視点 操作モードに応じて視点を変更できる。

最初に、サンプルプログラムのソースコード全体を示す。その後、サンプルプログラムの主要な処理を説明する。

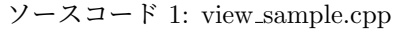

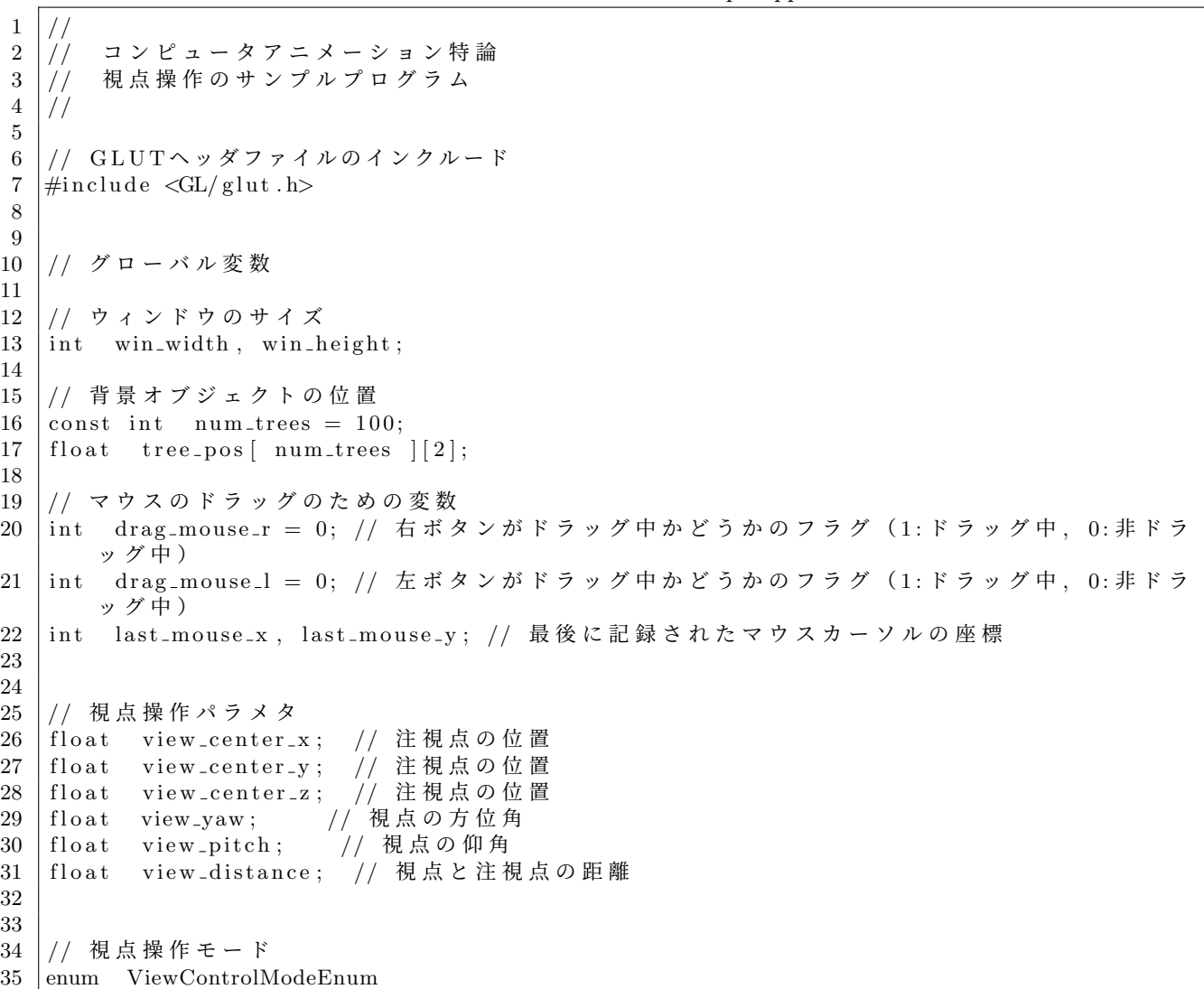

```
36 {
37 VIEW DOLLY PARAM, // D oll y モード (媒介変数)
38 | VIEW DOLLY DIRECT, // D oll y モード (直接更新)
39 | VIEW SCROLL PARAM, // Scrollモード (媒介変数)
40 | VIEW SCROLL DIRECT, // Scrollモード (直接更新)
41 | VIEW_WALKTHROUGH_PARAM, // Walkthrough モード (媒介変数)<br>42 | VIEW_WALKTHROUGH_DIRECT, // Walkthrough モード (直接更新)
42 | VIEW_WALKTHROUGH_DIRECT, // Walkthroughモード (直接更新)
43 NUM_VIEW_CONTROL_MODES // 視点操作モードの種類数
44 };
45
46 // 視 点 操 作 モ ー ド の 名 前
47 | const char ∗ mode_name [] = { "Dolly Mode (Parameter)", "Dolly Mode (Direct)", "Scroll
       Mode (Parameter)", "Scroll Mode (Direct)", "Walkthrough Mode (Parameter)", "
      Walkthrough Mode (Direct)" };
48
49 // 現 在 の 視 点 操 作 モ ー ド
50 \vert ViewControlModeEnum mode = VIEW_DOLLY_PARAM;
51
52
53
54 //
55 // 視 点 操 作 の た め の 処 理
56 //
57
58
59 //
60 // 視 点 の 初 期 化
61 | // (最初の初期化時と視点モードが切り替えられたときに呼ばれる)
62 //
63 \vert void InitView ()
64 {
65 | // 視点パラメタを初期化
66 if (mode = VIEW DOLLY PARAM)
67 {
68 view_center_x = 0.0 \text{ f};
69 view_center_y = 0.0 \text{ f};
70 view_center_z = 0.0 \text{ f};
71 view_yaw = -30.0 \text{ f};
72 view_pitch = -30.0 f;
73 view_distance = 15.0 f;
74 }
75 if ( mode = VIEW SCROLL PARAM )
76 {
77 view_center_x = 0.0 \text{ f};
78 view_center_y = 0.0 \text{ f};
79 view_center_z = 0.0 \text{ f};
80 view_yaw = 0.0 f;
81 view_pitch = -30.0 \text{ f};
82 view_distance = 15.0 f;
83 }
84 if (mode == VIEW_WALKTHROUGH_PARAM)
85 {
86 view_center_x = 0.0 f;
87 view_center_y = 0.5 f;
88 view_center_z = 0.0 f;
89 view_yaw = 0.0 f;
90 view_pitch = 0.0 \text{ f};
91 view_distance = 0.0 \text{ f};
92 }
93
94 | // 変換行列を初期化
95 if (mode == VIEW DOLLY DIRECT)
96 {
97 | glMatrixMode (GLMODELVIEW);
```

```
98 glLoadIdentity();
99 g l \Gamma ranslate f(0.0, 0.0, -15.0);
100 glRotatef ( 30.0, 1.0, 0.0, 0.0);
101 glRotatef ( 30.0, 0.0, 1.0, 0.0);
102
103 view_center_x = 0.0 f;
104 view_center_y = 0.0 \text{ f};105 view_center_z = 0.0 \text{ f};106 }
107 if (mode == VIEW_SCROLL_DIRECT)
108 {
109 | glMatrixMode (GLMODELVIEW);
110 glLoadId entity ();
111 g l T ranslate f( 0.0, 0.0, -15.0 );
112 | glRotatef ( 30.0, 1.0, 0.0, 0.0 );
113 | glRotatef ( 0.0, 0.0, 1.0, 0.0 );
114
115 view_center_x = 0.0 \text{ f};
116 view_center_y = 0.0 \text{ f};117 view_center_z = 0.0 f;
118 }
119 if (mode == VIEW_WALKTHROUGH_DIRECT)
120 {
121 | glMatrixMode (GLMODELVIEW);
122 glLoadId entity ();
123 | glTranslatef ( 0.0, -0.5, 0.0 );
124 glRotatef ( 0.0, 1.0, 0.0, 0.0 );
125 glRotatef (0.0, 0.0, 1.0, 0.0);
126 }
127 }
128
129
130
131 | // 視点 パラメタに応じて変換行列 (カメラ座標系からワールド座標系への変換行列) を更新
132 |// (画 面 描 画 時 の コ ー ル バ ッ ク 関 数 Display Callback () か ら 呼 ば れ る )
133 \frac{1}{7}134 void UpdateViewMatrix()
135 {
136 | // 視点 パラメタを使った操作時のみ変換行列を更新
137 if ( ( mode == VIEW DOLLY PARAM ) || ( mode == VIEW SCROLL PARAM ) || ( mode ==
         VIEWWALKTHROUGHPARAM ) )
138 {
139 glMatrixMode (GLMODELVIEW);
140 glLoadId entity ();
141 glTranslatef (0.0, 0.0, - view_distance );142 glRotatef ( - view_pitch, 1.0, 0.0, 0.0);
143 glRotatef ( - view_yaw, 0.0, 1.0, 0.0);
144 glTranslatef ( - view_center_x, - view_center_y, - view_center_z );
145 }
146 }
147
148
149
150 | // マウス操作に応じて視点パラメタ or 変換行列を更新
151 \left| \frac{1}{2} \right| (マウスドラッグ時のコールバック関数 MouseDragCallback() から呼ばれる)
152 //
153 \vert void UpdateView (int delta_mouse_right_x, int delta_mouse_right_y, int
       delta_mouse_left_x, int delta_mouse_left_y )
154 {
155 | // 視点 パラメタを更新 (Dollyモード・媒介変数)
156 if (mode = VIEW DOLLY PARAM)
157 {
158 | //横方向の右ボタンドラッグに応じて、視点を水平方向に回転
159 if ( delta_mouse_right_x != 0)
```

```
160 {
161 view_yaw = delta_mouse_right_x * 1.0;
162
163 | ノ/ パラメタの値が所定の範囲を超えないように修正
164 if ( view_yaw < 0.0 )
165 view_yaw += 360.0;166 else if ( view_yaw > 360.0 )
167 view_yaw - 360.0;
168 }
169
170 | // 縦方向の右ボタンドラッグに応じて、視点を上下方向に回転
171 if ( delta_mouse_right_y != 0)
172 {
173 view_pitch - delta_mouse_right_y * 1.0;
174
175 | ノ/ パラメタの値が所定の範囲を超えないように修正
176 if ( view_pitch < -90.0 )
177 view_pitch = -90.0;
178 else if ( view_pitch > −2.0 )
179 | view_pitch = -2.0;
180 }
182 | // 縦 方 向 の 左 ボ タ ン ド ラ ッ グ に 応 じ て 、 視 点 と 注 視 点 の 距 離 を 変 更
183 if ( delta_mouse_left_y != 0 )
184 {
185 view_distance = delta_mouse_left_y * 0.2;
186
187 | ノ/ パラメタの値が所定の範囲を超えないように修正
188 if ( view_distance < 5.0 )
189 view distance = 5.0;
190 }
191 }
192
193 | // 視点 パラメタを更新 ( Scroll モード・媒介変数)
194 if (mode = VIEW SCROLL PARAM)
195 {
196 | | | 縦方向の右ボタンドラッグに応じて、視点を上下方向に回転
197 if \left( delta_mouse_right_y != 0 )
198 {
199 | // ※レポート課題
200 }
201
202 | // 左ボタンドラッグに応じて、視点を前後左右に移動(ワールド座標系を基準とした前後
          左 右 )
203 if ( ( delta_mouse_left_x != 0 ) || ( delta_mouse_left_y != 0 ) )
204 {
205 | // ※レポート課題
206 }
207 }
208
209 | // 視点パラメタを更新 (Walkthroughモード・媒介変数)
210 if (mode == VIEW_WALKTHROUGH_PARAM)
211 {
212 | //横方向の右ボタンドラッグに応じて、視点を水平方向に回転
213 if ( delta_mouse_right_x != 0 )
214 {
215 // ※レポート課題
216 }
217
218 | // 左ボタンドラッグに応じて、視点を前後左右に移動(カメラの向きを基準とした前後左
         右 )
219 | if ( ( delta_mouse_left_x != 0 ) || ( delta_mouse_left_y != 0 ) )
220 {
221 | // ※レポート課題
```
181

```
222 }
223 }
224
227 {
230 {
233
237 }
238
241 {
244
249
254
259
263
266
269
272 }
273
276 {
279
283
```

```
225 | // 変換行列を更新 (Dollyモード・直接更新)
226 if (mode = VIEW DOLLY DIRECT)
228 | //横方向の右ボタンドラッグに応じて、視点を水平方向に回転
229 if ( delta_mouse_right_x != 0 )
231 | 7/ 視点の水平方向の回転量を計算
232 float delta_vaw = delta_mouse_right_x * 1.0;
234 | // 現在の変換行列の右側に、今回の回転変換をかける
235 glMatrixMode ( GLMODELVIEW );
236 glRotatef (delta_yaw, 0.0, 1.0, 0.0);
239 // 縦 方 向 の 右 ボ タ ン ド ラ ッ グ に 応 じ て 、 視 点 を 上 下 方 向 に 回 転
240 if \left( delta_mouse_right_y != 0 )
242 | ノ/ 視点の上下方向の回転量を計算
243 float delta_pitch = delta_mouse_right_y * 1.0;
245 | // 現在の変換行列を取得
246 float m[ 16 ];
247 | float tx, ty, tz;
248 glGetFloatv (GLMODELVIEW MATRIX, m);
250 | // 現在の変換行列の平行移動成分を記録
251 tx = m[12];252 ty = m[ 13 ];
253 \vert tz = m \vert 14 \vert;
255 | // 現在の変換行列の平行移動成分を0にする
256 | m[ 12 ] = 0.0 f;
257 m[ 13 ] = 0.0 f;
258 m[ 14 ] = 0.0 f;
260 | // 変換行列を初期化
261 glMatrixMode (GLMODELVIEW);
262 glLoadIdentity ();
264 | // カメラの平行移動行列を設定
265 glTranslatef (tx, ty, tz);
267 | // 右側に、今回の回転変換をかける
268 glRotatef (delta_pitch, 1.0, 0.0, 0.0);
270 | // さらに、右側に、もとの変換行列から平行移動成分をとり除いたものをかける
271 glMultMatrixf(m);
274 | // 縦 方 向 の 左 ボ タ ン ド ラ ッ グ に 応 じ て 、 視 点 と 注 視 点 の 距 離 を 変 更
275 if ( delta_mouse_left_y )
277 | ノ/ 視点と注視点の距離の変化量を計算
278 float delta_dist = delta_mouse_left_y * 1.0;
280 | // 現在の変換行列 (カメラの向き) を取得
281 float m[ 16 ];
282 glGetFloatv (GLMODELVIEW MATRIX, m);
284 | // 変換行列を初期化して、カメラ移動分の平行移動行列を設定
285 glMatrixMode ( GL_MODELVIEW );
```

```
286 gl Load I dentity ();
287 glTranslatef (0.0, 0.0, - delta_dist);
288
289 | // 右からこれまでの変換行列をかける
290 glMultMatrixf(m);
291 }
292 }
293
294 | // 視 点 パ ラ メ タ を 更 新 ( Scroll モ ー ド ・ 直 接 更 新)
295 if (mode = VIEW_SCROLL_DIRECT)
296 {
297 | // 縦 方 向 の 右 ボ タ ン ド ラ ッ グ に 応 じ て 、 視 点 を 上 下 方 向 に 回 転
298 if ( delta_mouse_right_y != 0 )
299 {
300 | // ※レポート課題
301 }
302
303 | // 左ボタンドラッグに応じて、視点を前後左右に移動(ワールド座標系を基準として前後
            左右に移動)
304 if ( ( delta_mouse_left_x != 0 ) || ( delta_mouse_left_y != 0 ) )
305 {
306 | // ※レポート課題
307 }
308 }
309
310 | // 変換行列を更新 (Walkthroughモード・直接更新)
311 if (mode = VIEW_WALKTHROUGH_DIRECT)
312 {
313 | (/ 横方向の右ボタンドラッグに応じて、視点を水平方向に回転
314 if ( delta_mouse_right_x != 0 )
\begin{array}{c|c} 315 & \{316 \end{array}316 // ※ レ ポ ー ト 課 題
317 }
318
319 | // 左 ボ タ ン ド ラ ッ グ に 応 じ て 、 視 点 を 前 後 左 右 に 移 動 ( カ メ ラ の 向 き を 基 準 と し て 前 後 左
            右 に 移 動 )
320 if ( ( delta_mouse_left_x != 0 ) || ( delta_mouse_left_y != 0 ) )
321 {
322 | | | ※レポート課題
323 }
324 }
325 }
326
327
328
329
330 \left| i\right/ j\right. 以下、プログラムのメイン処理
331 //332
333
334
335 // 木を描画
336 //
337 \mid \text{void} RenderTree ()
338 {
339 static GLUquadricObj * quad_obj = NULL;
340 | if (quad_obj = NULL)
341 quad obj = gluNewQuadric ();
342
343 glPushMatrix ();
344 glRotatef (-90.0f, 1.0<sup>f</sup>, 0.0<sup>f</sup>, 0.0<sup>f</sup>);
345 glColor3f ( 0.8, 0.7, 0.0 );
346 glu Cylinder (quad _obj, 0.25f, 0.25f, 1.0f, 16, 1);
347 glPopMatrix ();
```

```
348
349 glPushMatrix ();
350 glTranslatef (0.0f, 0.5f, 0.0f);
351 glRotatef (-90.0f, 1.0f, 0.0f, 0.0f);
352 glColor3f ( 0.3, 0.7, 0.3 );
353 | glu Cylinder (quad_obj, 0.5f, 0.0f, 1.0f, 16, 1);
354 glPopMatrix ();
355
356 glPushMatrix ();
357 glTranslatef (0.0f, 1.0f, 0.0f);
358 g| glRotatef ( -90.0f, 1.0f, 0.0f, 0.0f);
359 glColor3f ( 0.3, 0.7, 0.3 );
360 gluCylinder (quad obj, 0.5f, 0.0f, 1.0f, 16, 1);
361 glPopMatrix ();
362 }
363
364
\begin{array}{c|c} 365 & // \\ 366 & // \end{array}366 // 格 子 模 様 の 床 を 描 画
367 //
368 \vert void DrawFloor (int tile size, int num x, int num z, float r0, float g0, float b0,
       float r1, float g1, float b1)
369 {
370 int x, z;
371 float ox, oz;
372
373 glBegin (GLQUADS);
374 | glNormal3d ( 0.0, 1.0, 0.0 );
375
376 ox = - ( num x * tile size ) / 2;
377 for (x=0; x<num x; x++)
378 {
379 oz = - ( num_z * tile_size ) / 2;
380 for (z=0; z<num_z; z++)381 {
382 if ( (x + z) \% 2 ) = 0383 glColor3f (r0, g0, b0);
384 else
385 glColor3f(r1, g1, b1);
386
387 glTexCoord2d ( 0.0 f, 0.0 f );
388 glVertex 3d (ox, 0.0, oz);
389 glTexCoord2d ( 0.0f, 1.0f );
390 glVertex 3d (ox, 0.0, oz + tile_size);
391 glTexCoord2d ( 1.0 f, 1.0 f);
392 glVertex 3d ( \alpha x + \text{ tile\_size} , 0.0, \alpha z + \text{tile\_size} );
393 glTexCoord2d ( 1.0 f, 0.0 f);
394 glVertex3d (ox + tile_size, 0.0, oz );
395
396 oz \neq tile_size;
397 }
398 ox \neq tile_size;
399 }
400 glEnd ();
401 }
402
403
404
405 | // 文字情報 (現在のモード名) を描画
406 //
407 \vert void DrawTextInformation ()
408 {
409 | // 表示するメッセージ
410 int i;
```

```
411 const char * message = mode_name [ mode ];
412
413 | // 射影行列を初期化 (初期化の前に現在の行列を退避)
414 | glMatrixMode (GL_PROJECTION);
415 g\PushMatrix ();
416 | glLoadIdentity();
417 gluOrtho2D (0.0, win_width, win_height, 0.0);
418
419 | // モデルビュー行列を初期化(初期化の前に現在の行列を退避)
420 glMatrixMode (GLMODELVIEW);
421 glPushMatrix ();
422 glLoadIdentity();
423
424 | // Z バッファ・ライティングはオフにする
425 | glDisable (GLDEPTH_TEST);
426 glDisable (GL_LIGHTING);
427
428 | // メッセージの描画
429 glColor3f ( 1.0, 0.0, 0.0);
430 | gl\text{RasterPos2i} (16, 16 + 18);
431 for ( i = 0; message [i]! = \sqrt{0}; i + 1)
432 glutBitmapCharacter (GLUT_BITMAP_HELVETICA_18, message [i] );
433
434 | // 設定を全て復元
435 | glEnable (GLDEPTH_TEST);
436 glEnable (GLLIGHTING);
437 | glMatrixMode (GLPROJECTION);
438 glPopMatrix ();
439 | glMatrixMode(GLMODELVIEW );
440 glPopMatrix ();
441 }
442
443
444 //
445 // 画 面 描 画 時 に 呼 ば れ る コ ー ル バ ッ ク 関 数
446 17447 \vert \text{void} DisplayCallback()
448 {
449 | // 画面をクリア (ピクセルデータと Z バッファの両方をクリア)
450 gl Clear (GL COLOR BUFFER BIT | GL DEPTH BUFFER BIT );
451
452 | // 視点 パ ラ メ タ に 応 じ て 変 換 行 列 ( カ メ ラ 座 標 系 か ら ワ ー ル ド 座 標 系 へ の 変 換 行 列 ) を 更 新
453 UpdateViewMatrix ();
454
455 | // 光源位置を設定 (モデルビュー行列の変更にあわせて再設定)
456 | float light 0-position [] = \{ 10.0, 10.0, 10.0, 1.0 \};
457 glLightfy (GLLIGHT0, GLPOSITION, light0_position);
458
459 | // 格子模様の床を描画
460 DrawFloor ( 1.0 f , 50, 50, 1.0, 1.0, 1.0, 0.8, 0.8, 0.8 );
461
462 | // 背景の木を描画
463 int i;
464 for ( i=0; i \langle num trees; i++ )
465 {
466 glPushMatrix ();
\left\{\n \begin{array}{c}\n 467 \mid \text{gITranslate} \\
 67 \mid \text{gITranslate} \\
 \end{array}\n \right.\n \left\{\n \begin{array}{c}\n 1 \mid 0 \mid, 0.0 \mid, \text{tree-pos} \\
 1 \mid, \text{tree-pos} \\
 \end{array}\n \right.\n \right.\n \left\{\n \begin{array}{c}\n 1 \mid 1 \mid \text{tive} \\
 \end{array}\n \right.\n \left\{\n \begin{array}{c}\n 1 \mid 0 \mid, \text{tive} \\
 \end{array}\n \right.\n \left\{\n \begin{array}{c}\n 1 \mid 0 \mid \text{t468 RenderTree ();
469 glPopMatrix ();
470 }
471
472 | // 注 視 点 に オ ブ ジ ェ ク ト (球) を 描 画
473 if ( ( mode != VIEW_WALKTHROUGH_PARAM ) & ( mode != VIEW_WALKTHROUGH_DIRECT ) )
474 {
```

```
475 g\{PushMatrix} ();
476 glTranslatef (view{\text -center\_x}, view{\text -center\_y} + 0.5f, view{\text -center\_z});
477 | glColor3f ( 1.0, 0.0, 0.0);
478 | glut Solid Sphere ( 0.5f, 24, 12 );
479 g\PopMatrix ();
480 }
481
482 | // 文字情報 (現在のモード名) を描画
483 DrawTextInformation ();
484
485 // バ ッ ク バ ッ フ ァ に 描 画 し た 画 面 を フ ロ ン ト バ ッ フ ァ に 表 示
486 glut Swap Buffers ();
487 }
488
489
490
491 | // ウィンドウサイズ変更時に呼ばれるコールバック関数
492 //
493 void ReshapeCallback (int w, int h)
494 {
495 | // ウィンドウ内の描画を行う範囲を設定 (ここではウィンドウ全体に描画)
496 | glViewport (0, 0, w, h);
497
498 | // カメラ座標系→スクリーン座標系への変換行列を設定
499 | glMatrixMode (GL_PROJECTION);
500 glLoadIdentity();
501 glu P erspective (45, (double)w/h, 1, 500);
502
503 | // ウィンドウのサイズを記録 (テキスト描画処理のため)
504 win_width = w;
505 win height = h;
506 }
507
508
509
510 | // マウスクリック時に呼ばれるコールバック関数
511 //
512 void MouseClickCallback (int button, int state, int mx, int my)
513 {
514 | // 右ボタンが押されたらドラッグ開始
515 if ( ( button == GLUT-RIGHT-BUTTON ) && ( state == GLUTDOWN ) )
516 drag_mouse_r = 1;
517 | // 右ボタンが離されたらドラッグ終了
518 else if ( ( button = GLUT RIGHT BUTTON ) & ( state = GLUT UP ) )
519 drag-mouse_r = 0;
520
521 / / 左 ボ タ ン が 押 さ れ た ら ド ラ ッ グ 開 始
522 if ( ( button == GLUTLEFT BUTTON ) && ( state == GLUTDOWN ) )
523 drag_mouse_l = 1;
524 | // 左ボタンが離されたらドラッグ終了
525 else if ( ( button == GLUT LEFT BUTTON ) && ( state == GLUT UP ) )
526 drag_mouse_l = 0;
527
528 | // 現在のマウス座標を記録
529 ast_mouse_x = mx;
530 | last_mouse_y = my;
531 }
532
533
534
535 | // マウスドラッグ時に呼ばれるコールバック関数
536 //
537 \vert \text{void} MouseDragCallback (int mx, int my)
538 {
```

```
539 | // マウスのドラッグ距離を計算
540 int delta_mouse_right_x = 0, delta_mouse_right_y = 0, delta_mouse_left_x = 0,
         delta_m_ mouse_left_y = 0;
541 if (drag_mouse_r)
542 {
543 delta_mouse_right_x = mx - last_mouse_x;
544 delta_mouse_right_y = my - last_mouse_y;
545 }
546 if (drag-mouse-1)
547 {
548 delta_mouse_left_x = mx - last_mouse_x;
549 delta_mouse_left_y = my - last_mouse_y;
550 }
551
552 | // マウス操作に応じて視点パラメタ or 変換行列を更新
553 UpdateView ( delta_mouse_right_x, delta_mouse_right_y, delta_mouse_left_x,
         delta_m_ mouse_left_y );
554
555 | // 今回のマウス座標を記録
556 ast_mouse_x = mx;
557 ast_mouse_y = my;
558
559 | // 再描画の指示を出す (この後で再描画のコールバック関数が呼ばれる)
560 | glutPostRedisplay();
561 }
562
563
564
565 | // キーボードのキーが押されたときに呼ばれるコールバック関数
566 //
567 \mid void KeyboardCallback (unsigned char key, int mx, int my)
568 {
569 | // Mキーで視点操作モードを順番に切り替え
570 if ( key = 'm')
571 {
572 | // 次の視点操作モードに切り替え
573 mode = (ViewControlModeEnum) ( ( mode + 1 ) % NUM VIEW CONTROLMODES );
574
575 | // 視点の初期化
576 InitView ();
577 }
578
579 | // 再描画の指示を出す (この後で再描画のコールバック関数が呼ばれる)
580 glutPostRedisplay();
581 }
582
583
584
585 // 環 境 初 期 化 関 数
586 //
587 \mid void \quad InitEnvironment()588 {
589 | // 光源を作成する
590 float light 0-position [] = \{ 10.0, 10.0, 10.0, 1.0 \};
591 | float light0_diffuse [] = \{ 0.8, 0.8, 0.8, 1.0 \};
592 | float light0_specular [\,]=\{\,1.0\,,\,\,1.0\,,\,\,1.0\,,\,\,1.0\,\,\};
593 | float light0_ambient [] = { 0.1, 0.1, 0.1, 1.0 };
594 glLightfv (GL_LIGHT0, GL_POSITION, light0_position);
595 | glLightfv (GL_LIGHT0, GL_DIFFUSE, light0_diffuse);
596 glLightfv (GLLIGHT0, GLSPECULAR, light0_specular);
597 glLightfv (GLLIGHT0, GLAMBIENT, light0_ambient);
598 glEnable (GL_LIGHT0);
599
600 | // 光源計算を有効にする
```

```
601 | glEnable (GL_LIGHTING);
602
603 | // 物体の色情報を有効にする
604 | glEnable (GL_COLOR_MATERIAL);
605
606 | // Z テストを有効にする
607 | glEnable (GLDEPTH_TEST);
608
609 // 背 面 除 去 を 有 効 に す る
610 glCullFace (GLBACK):
611 glEnable (GL_CULL FACE );
612
613 | // 背景色を設定
614 glClearColor (0.5, 0.5, 0.8, 0.0);
615
616 | // 背景に配置するツリーの位置をランダムに初期化
617 for ( int i=0; i<num_trees; i++ )
618 {
619 for ( int j=0; j < 2; j+1)
620 tree_pos [ i ] [ j ] = ( rand ( ) % 1000 - 500 ) * 0.04 f;
621 }
622 }
623
624
625
626 \left|  // \right| メ イ ン 関 数 (プ ロ グ ラ ム は こ こ か ら 開 始 )
627 //
628 int main (int argc, char ** argv)
629 {
630 // GLUTの初期化
631 | glutInit (\&argc, \arg v);
632 | glutInitDisplayMode (GLUTDOUBLE | GLUTRGBA );
633 glutInitWindowSize(640, 640);
634 glutInitWindowPosition (0, 0);
635 glutCreateWindow ("View Control");
636
637 | // コールバック関数の登録
638 glutDisplayFunc (DisplayCallback);
639 glutReshapeFunc (ReshapeCallback);
640 | glutMouseFunc (MouseClickCallback);
641 | glutMotionFunc (MouseDragCallback );
642 | glutKeyboardFunc (KeyboardCallback );
643
644 // 環境初期化
645 | InitEnvironment ();
646
647 | // 視点の初期化
648 InitView ();
649
650 | // GLUTのメインループに処理を移す
651 glutMainLoop();
652 return 0;
653 }
```
#### **1.1** 視点パラメタの定義

サンプルプログラム(view sample.cpp)の 25*∼*50 行で、グローバル変数として、視点パラメタ(媒介変数)を 定義している。最初の3つの変数 (view\_center\_x, view\_center\_y, view\_center\_z) は、画面の中央に来る注視点の位 置を表す。次の2つの変数 (view\_yaw, view\_pitch) は、視点の方位角・仰角を表す。最後の変数 (view\_distance) は、視点と注視点の距離を表す。

また、視点操作モードを表す列挙型と、各視点操作モードの名称を表示するための文字列、その列挙型を使った 視点操作モードを表す変数を、グローバル変数として定義している。

#### **1.2** コールバック関数

GLUT のコールバック関数として、サンプルプログラム(view sample.cpp)の 444*∼*581 行で、5 つの関数を定 義している。

画面描画時に呼ばれるコールバック関数(DisplayCallback 関数)では、1.4 節で説明する UpdateViewMatrix 関数を呼び出して、媒介変数を用いる場合の視野変換行列の設定を行っている。また、地面の描画、木の描画、注 視点を表す赤い球の描画、文字情報の描画などを行っている。

マウスドラッグ時に呼ばれるコールバック関数(MouseDragCallback 関数)では、1.5 節で説明する UpdateView 関数を呼び出して、マウス操作に応じた視点パラメタ or 変換行列の更新の処理を行っている。

#### **1.3** 視点パラメタの初期化

サンプルプログラム(view sample.cpp)の 59*∼*127 行で、視点バラメタ(1.1 節参照)の初期化を行う InitView 関数が記述されている。現在の視点操作モード(mode)に応じて、視点パラメタの初期値を設定している。

#### **1.4** 視点パラメタにもとづく視野変換行列の設定

サンプルプログラム(view sample.cpp)の 130*∼*149 行で、媒介変数による視点操作のための、視点パラメタ (1.1 節参照)にもとづく視野変換行列の設定を行う UpdateViewMatrix 関数が記述されている。

# **1.5** マウス操作に応じた視点パラメタ **or** 変換行列の更新

サンプルプログラム(view sample.cpp)の 149*∼*325 行で、マウス操作に応じた視点パラメタ or 変換行列の更 新を行う UpdateView 関数が記述されている。本関数が、視点操作を実現するメインの関数となる。 引数として、以下のような、マウス操作の情報を引数として受け取る。

- delta mouse right x 右ドラッグ中の左右のマウス移動量
- delta mouse right y 右ドラッグ中の上下のマウス移動量
- delta\_mouse\_left\_x 左ドラッグ中の左右のマウス移動量
- delta mouse left y 左ドラッグ中の上下のマウス移動量

これらの引数がどのようにして計算されるかは、本関数を呼び出している、マウスドラッグ時に呼ばれるコール バック関数(MouseDragCallback 関数)の処理を参照する。

これらの入力にもとづいて、現在の視点操作モード(mode)に応じて、視点操作の処理を行う。媒介変数による 視点操作では、視点パラメタ(1.1 節参照)の値を更新する。変換行列の直接更新による視点操作では、OpenGL に設定されている視野変換行列を変更する。

# **1.6** 視点操作方法 **1**:**Dolly**(媒介変数)

横方向の右ボタンドラックに応じて視線を左右に回転するため、引数 delta mouse right x の値に応じて、媒介 変数 view yaw の値を変化させる(適当な係数をかけた値を加算する)。このとき、媒介変数の値が一定の範囲( 0 *∼* 360 ) で連続して変化するように(下限と上限が連続するように)、制限を加える。

縦方向の右ボタンドラックに応じて視線を上下に回転するため、引数 delta mouse right y の値に応じて、媒介 変数 view pitch の値を変化させる(適当な係数をかけた値を加算する)。このとき、媒介変数の値が一定の範囲 ( -90 *∼* 0 ) を超えないように、制限を加える。

縦方向の左ボタンドラックに応じて視点と注視点の距離を変更するため、引数 delta mouse left y の値に応じ て、媒介変数 view distance の値を変化させる(適当な係数をかけた値を加算する)。このとき、媒介変数の値が 一定の範囲( 5.0 ) を超えないように、制限を加える。

ソースコード 2: 視点操作方法 1:Dolly(媒介変数)

```
void UpdateView (int delta_mouse_right_x, int delta_mouse_right_y, int
   delta_m_0 delta_mouse_left_x, int delta_mouse_left_y )
{
   1/ 視点 パラメタを更新 (Dollyモード・媒介変数)
   if (mode = VIEW DOLLYPARAM){
      // 横 方 向 の 右 ボ タ ン ド ラ ッ グ に 応 じ て 、 視 点 を 水 平 方 向 に 回 転
      if \left( delta_mouse_right_x != 0)
      {
        view_raw == delta_mouse\_right_x * 1.0;// パ ラ メ タ の 値 が 所 定 の 範 囲 を 超 え な い よ う に 修 正
         if (view_waw < 0.0)
            view_ + = 360.0;
         else if ( view_yaw > 360.0 )
            view_ + = 360.0;
     }
      // 縦 方 向 の 右 ボ タ ン ド ラ ッ グ に 応 じ て 、 視 点 を 上 下 方 向 に 回 転
      if ( delta_mouse_right_y != 0 )
      {
         view\_pitch == delta\_mouse\_right\_v * 1.0;// パ ラ メ タ の 値 が 所 定 の 範 囲 を 超 え な い よ う に 修 正
         if ( view_pitch < -90.0 )
            view_pitch = -90.0;
         else if ( view_pitch > -2.0 )
            view\_pitch = -2.0;}
      // 縦 方 向 の 左 ボ タ ン ド ラ ッ グ に 応 じ て 、 視 点 と 注 視 点 の 距 離 を 変 更
      if \left( delta_mouse_left_v != 0)
      {
         view_distance += delta_mouse_left_y * 0.2;
         // パ ラ メ タ の 値 が 所 定 の 範 囲 を 超 え な い よ う に 修 正
         if ( view\_distance < 5.0 )
            view\_distance = 5.0;}
   }
   // 省 略
}
```
#### **1.7** 視点操作方法 **1**:**Dolly**(直接更新)

横方向の右ボタンドラックに応じて視点を水平方向に回転するため、引数 delta mouse right x の値に応じて、 OpenGL に設定されている視野変換行列を変化させる。現在の視野変換行列に、右から、今回の回転をかけるこ とで、視野変換行列を更新する。

また、縦方向の右ボタンドラックに応じて、視線を視点を上下方向に回転するため、引数 delta\_mouse\_right\_y の値に応じて、OpenGL に設定されている視野変換行列を変化させる。まずは、現在の視野変換行列を取得して、 ローカル変数 (float m[16])に記録し、その平行移動成分を変数 tx, tv, tz に設定しておく。現在の視野変換行 列(m)の平行移動成分を 0 にした後、OpenGL に設定されている変換行列を初期化して、左から、取得した平 行移動成分(tx, ty, tz)、今回の回転、平行移動成分を 0 にした元の視野変換行列の順番で変換行列をかけること で、視野変換行列を更新する。

ソースコード 3: 視点操作方法 1:Dolly(媒介変数)

```
void UpdateView (int delta_mouse_right_x, int delta_mouse_right_y, int
   delta_m_0 delta_mouse_left_x, int delta_mouse_left_y )
{
  // 省 略
  1/変換行列を更新 (Dollvモード・直接更新)
  if (mode == VIEW DOLLY DIRECT){
      // 横 方 向 の 右 ボ タ ン ド ラ ッ グ に 応 じ て 、 視 点 を 水 平 方 向 に 回 転
     if ( delta_mouscript_x := 0 )
      {
        // 視 点 の 水 平 方 向 の 回 転 量 を 計 算
        float delta_yaw = delta_mouse_right_x * 1.0;
        // 現 在 の 変 換 行 列 の 右 側 に 、 今 回 の 回 転 変 換 を か け る
        glMatrixMode(GLMODELVIEW);
         g/Rotate\{ delta_yaw, 0.0, 1.0, 0.0 );
     }
      // 縦 方 向 の 右 ボ タ ン ド ラ ッ グ に 応 じ て 、 視 点 を 上 下 方 向 に 回 転
      if \left( delta_mouse_right_y != 0)
      {
         // 視 点 の 上 下 方 向 の 回 転 量 を 計 算
         float delta_pitch = delta_mouse_right_v * 1.0;
         // 現 在 の 変 換 行 列 を 取 得
        float m[16];
         float tx, ty, tz;
         glGetFloatv (GLMODELVIEW MATRIX, m);
        // 現 在 の 変 換 行 列 の 平 行 移 動 成 分 を 記 録
        tx = m[12]:
        tv = m[-13];
        tz = m[ 14 ];
        // 現 在 の 変 換 行 列 の 平 行 移 動 成 分 を 0 に す る
        m[ 12 ] = 0.0 f;m[ 13 ] = 0.0 f;m[ 14 ] = 0.0 f;// 変 換 行 列 を 初 期 化
        glMatrixMode ( GL MODELVIEW ) ;
        gl Load I dentity ();
         // カ メ ラ の 平 行 移 動 行 列 を 設 定
         g1Translatef (tx, ty, tz);
```

```
// 右側に、今回の回転変換をかける
      gRotate\{ delta_pitch, 1.0, 0.0, 0.0 );
      // さらに、右側に、もとの変換行列から平行移動成分をとり除いたものをかける
      g1MultMatrixf( m );
    }
  }
  // 省 略
}
```
# **2** レポート課題

レポート課題として、残りの2通りの視点操作方法(Scroll モード、Walkthrough モード)を、それぞれ2通 りの方法(媒介変数を使用する方法、変換行列を直接更新する方法)で実現する、計 4 つの処理を作成する。

#### **2.1** 視点操作方法 **2**:**Scroll**(媒介変数)

以下の説明文やプログラムの空欄に入るコードや語句を考えて、プログラムを作成せよ。

視点情報を表す媒介変数として、複数のグローバル変数が定義されている。

縦方向の右ボタンドラックに応じて視線を上下に回転するため、引数 空欄 A の値に応じて、媒介変数 空欄 B の値を変化させる(適当な係数をかけた値を加算する)。このとき、媒介変数の値が一定の範囲( 空欄 C *∼* 空欄 D ) を超えないように、制限を加える。

また、左ボタンドラックに応じて視点を前後左右に移動するため、左右方向は、引数 空欄 E の値に応じて、 媒介変数 空欄 F の値を変化させ、前後方向は、引数 空欄 G の値に応じて、媒介変数 空欄 H の値を変化さ せる。

ソースコード 4: 視点操作方法 2:Scroll(媒介変数)

```
void UpdateView (int delta_mouse_right_x, int delta_mouse_right_y, int
   delta_mouse_left_x, int delta_mouse_left_y)
{
  // 省 略
   // 視 点 パ ラ メ タ を 更 新 ( S c r o l l モ ー ド ・ 媒 介 変 数 )
   if (mode = VIEWSCROLLPARAM){
      // ※ レ ポ ー ト 課 題 ( こ こ に 自 分 が 作 成 し た プ ロ グ ラ ム を 記 述 す る )
      // 縦 方 向 の 右 ボ タ ン ド ラ ッ グ に 応 じ て 、 視 点 を 上 下 方 向 に 回 転
      if (空欄A != 0)
      {
        空 欄B += 空 欄A ∗ -1.0;
        // パ ラ メ タ の 値 が 所 定 の 範 囲 を 超 え な い よ う に 修 正
        i f ( 空 欄B < 空 欄C )
            空 欄B = 空 欄C;
         else if (空欄B > 空欄D )
            空 欄B = 空 欄D;
     }
     // 左 ボ タ ン ド ラ ッ グ に 応 じ て 、 視 点 を 前 後 左 右 に 移 動
      // ( ワ ー ル ド 座 標 系 を 基 準 と し た 前 後 左 右 )
      i f ( ( 空 欄E != 0 ) | | ( 空 欄G != 0 ) )
      {
        空欄F += 空欄E * 0.1;
```

```
空 欄H += 空 欄G * 0.1;
     }
  }
  // 省 略
}
```
# **2.2** 視点操作方法 **3**:**Walkthrough**(直接更新)

以下の説明文やプログラムの空欄に入るコードや語句を考えて、プログラムを作成せよ。

横方向の右ボタンドラックに応じて視点を水平方向に回転するため、引数 空欄 A の値に応じて、OpenGL に 設定されている視野変換行列を変化させる。

まずは、現在の視野変換行列を取得し、ローカル変数 (float m[ 16 ]) に記録しておく。プログラムコードは、 空欄 B

のようになる。

その後、視野変換行列を初期化した後に、左から、

空欄 C

の順番で変換行列をかけることで、視野変換行列を更新する。プログラムコードは、

空欄 D

空欄 E

のようになる。

また、左ボタンドラックに応じて視線を視点を前後左右に移動するため、引数 空欄 F と 空欄 G の値に応じ て、OpenGL に設定されている視野変換行列を変化させる。

まずは、現在の視野変換行列を取得し、ローカル変数(float m[ 16 ])に記録しておく。プログラムコードは、 空欄 B

のようになる。

その後、視野変換行列を初期化した後に、左から、

空欄 H

の順番で変換行列をかけることで、視野変換行列を更新する。プログラムコードは、

空欄 I

#### 空欄 J

のようになる。

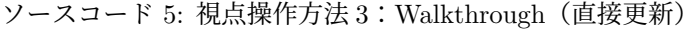

```
void UpdateView ( int delta_mouse_right_x, int delta_mouse_right_y, int
   delta_m_0 = \left[ \text{eff}_x, \text{int}_d \text{elt}_a \text{mouse}_e \right]{
  // 省 略
  // 変換行列を更新 (Walkthroughモード・直接更新)
  if (mode = VIEW-WALKTHROUGHDIRECT){
     // ※レポート課題 (ここに自分が作成したプログラムを記述する)
     // 横 方 向 の 右 ボ タ ン ド ラ ッ グ に 応 じ て 、 視 点 を 水 平 方 向 に 回 転
     if ( 空欄A != 0 )
     {
        // 視 点 の 水 平 方 向 の 回 転 量 を 計 算
        float delta_yaw = 空欄A * 1.0;
        // 現 在 の 変 換 行 列 ( カ メ ラ の 向 き ) を 取 得
```

```
float m[16];
      空 欄B
      // 変 換 行 列 を 初 期 化
      glMatrixMode ( GL MODELVIEW ) ;
      g1LoadId entity ();
      // 変 換 行 列 を 更 新
      空 欄D
      空 欄E
   }
   // 左 ボ タ ン ド ラ ッ グ に 応 じ て 、 視 点 を 前 後 左 右 に 移 動
   ...<br>// (カメラの向きを基準として前後左右に移動)
   i f ( ( 空 欄F != 0 ) | | ( 空 欄G != 0 ) )
   {
      // 左 右 の 移 動 量 、 前 後 の 移 動 量 を 設 定
      float dx = \mathcal{L} \mathbb{R} F * 0.1 f;
      float dz = \mathcal{L} \overline{w} G * 0.1 f;
      // 現 在 の 変 換 行 列 ( カ メ ラ の 向 き ) を 取 得
      float m[16];
      空 欄B
      // 変 換 行 列 を 初 期 化
      glMatrixMode ( GL MODELVIEW ) ;
      g1Load I dentity ();
      // 変 換 行 列 を 更 新
      ...<br>空 欄 I
      空 欄 J
   }
}
// 省 略
```
# **2.3** 視点操作方法 **2**:**Scroll**(直接更新)

以下の説明文やプログラムの空欄に入るコードや語句を考えて、プログラムを作成せよ。

縦方向の右ボタンドラックに応じて視線を上下に回転するため、引数 空欄 A の値に応じて、OpenGL に設定 されている視野変換行列を変化させる。

視野変換行列を初期化した後に、左から、 空欄 B

の順番で変換行列をかけることで、視野変換行列を更新する。プログラムコードは、

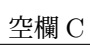

*}*

空欄 D

空欄 E

空欄 F

のようになる。

また、縦方向の右ボタンドラックに応じて視線を視点を前後左右に移動するため、引数 空欄 G と 空欄 H の 値に応じて、OpenGL に設定されている視野変換行列を変化させる。

現在の視野変換行列の 空欄 I から、今回の平行移動の変換行列をかけることで、視野変換行列を更新する。プ ログラムコードは、

空欄 J

ソースコード 6: 視点操作方法 2:Scroll(直接更新)

```
void UpdateView ( int delta_mouse_right_x, int delta_mouse_right_y, int
   delta_mose-left_x, int delta_mouse-left_y){
   // 省 略
   1/ 視点 パラメタを更新 (Scrollモード・直接更新)
   if (mode == VIEW_SCROLL_DIRECT){
      // ※ レ ポ ー ト 課 題 ( こ こ に 自 分 が 作 成 し た プ ロ グ ラ ム を 記 述 す る )
      // 縦 方 向 の 右 ボ タ ン ド ラ ッ グ に 応 じ て 、 視 点 を 上 下 方 向 に 回 転
      if ( 空欄A != 0 )
      {
         // 視 点 の 上 下 方 向 の 回 転 量 を 計 算
         float delta_pitch = 空欄A * 1.0;
         // 現 在 の 変 換 行 列 ( カ メ ラ の 向 き ) を 取 得
         float m[16];
         glGetFloatv (GLMODELVIEW MATRIX, m);
         // 変 換 行 列 を 初 期 化
         glMatrixMode ( GL MODELVIEW ) ;
         gl Load I dentity ():
         // 変 換 行 列 を 更 新
         空 欄C
         空 欄D
         空 欄E
         空 欄F
      }
      // 左 ボ タ ン ド ラ ッ グ に 応 じ て 、 視 点 を 前 後 左 右 に 移 動
      \frac{1}{2} (ワールド座標系を基準として前後左右に移動)
      if ( ( 空欄G != 0 ) || ( 空欄H != 0 ) )
      {
         // 左 右 の 移 動 量 、 前 後 の 移 動 量 を 設 定
         float dx = \mathcal{L} \boxtimes \mathcal{H}G * 0.1 f;
         float dz = \mathcal{L} \overline{m} H * 0.1 f;// 変 換 行 列 を 更 新
         空 欄 J
         // 変 換 行 列 と は 別 に 、 注 視 点 の 位 置 を 表 す パ ラ メ タ も 更 新 す る
         // ( 注 視 点 の 位 置 に オ ブ ジ ェ ク ト を 描 画 す る た め )
         view{\text -}center{\_\mathbf{x}} \mathrel{+}= dx;
         view\_center_z \; += \; dz;
      }
   }
   // 省 略
}
```
#### **2.4** 視点操作方法 **3**:**Walkthrough**(媒介変数)

以下の説明文やプログラムの空欄に入るコードや語句を考えて、プログラムを作成せよ。

縦方向の右ボタンドラックに応じて視点を水平方向に回転するため、引数 空欄 A の値に応じて、媒介変数 空欄 B の値を変化させる(適当な係数をかけた値を加算する)。

このとき、媒介変数の値が一定の範囲(例えば、0 *∼* 空欄 C など) を超えないように、制限を加える。水平方 向の向きが連続するように、値が 0 よりも小さい値になったときには 空欄 D を加算し、値が 空欄 C よりも大 きい値になったときには 空欄 E を加算する。

また、左ボタンドラックに応じて視線を視点を前後左右に移動するため、引数 空欄 F と 空欄 G の値に応じ て、媒介変数 空欄 H と 空欄 I の値を変化させる。

前後方向の移動は、 空欄 F の値に応じて、変換行列から取得した前後方向のベクトルに応じて移動させる。プ ログラムコードは、

空欄 H += 空欄 J

空欄 I += 空欄 K

のようになる。

左右方向の移動は、 空欄 G の値に応じて、変換行列から取得した前後方向のベクトルに応じて移動させる。プ ログラムコードは、

空欄 H += 空欄 L

空欄 I += 空欄 M

のようになる。

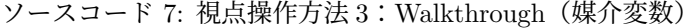

```
void UpdateView ( int delta_mouse_right_x, int delta_mouse_right_y, int
   delta_m_0 delta_mouse_left_x, int delta_mouse_left_y )
{
  // 省 略
  // 視点パラメタを更新 (Walkthroughモード・媒介変数)
  if (mode = VIEW.WALKTHROUCHPARAM){
     // ※レポート課題 (ここに自分が作成したプログラムを記述する)
     // 横 方 向 の 右 ボ タ ン ド ラ ッ グ に 応 じ て 、 視 点 を 水 平 方 向 に 回 転
     if (空欄A != 0)
     {
        空欄B -= 空欄A * 1.0;
        // パ ラ メ タ の 値 が 所 定 の 範 囲 を 超 え な い よ う に 修 正
        i f ( 空 欄B < 0. 0 )
           空欄B += 空欄D;
        else if (空欄B > 空欄C )
           空 欄B += 空 欄E;
     }
     // 左 ボ タ ン ド ラ ッ グ に 応 じ て 、 視 点 を 前 後 左 右 に 移 動
     \frac{1}{2} (カメラの向きを基準とした前後左右)
     i f ( ( 空 欄F != 0 ) | | ( 空 欄G != 0 ) )
     {
        // 左 右 の 移 動 量 、 前 後 の 移 動 量 を 計 算
        float dz, dx;
        dz = 2E欄F * 0.1;
        dx = 2E 欄G * 0.1;
        // 現 在 の 変 換 行 列 ( カ メ ラ の 向 き ) を 取 得
        float m[16]:
        glGetFloatv ( GLMODELVIEWMATRIX, m);// ワ ー ル ド 座 標 系 で の カ メ ラ の 移 動 量 を 計 算 ( 前 後 方 向 )
        空 欄H += 空 欄 J
```

```
空 欄 I += 空 欄 K
         // ワ ー ル ド 座 標 系 で の カ メ ラ の 移 動 量 を 計 算 ( 左 右 方 向 )
         空 欄H += 空 欄L
         空 欄 I += 空 欄M
     }
  }
  // 省 略
}
```